# **YT-Exploder Manual**

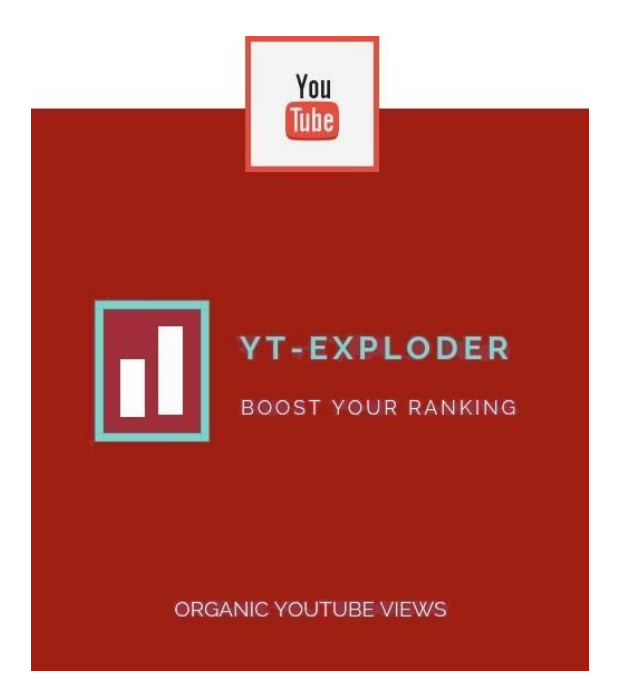

## **I. Parameter files**

The parameter files are located in the folder where you installed the YT-Exploder.

## 1. the "hma.bat" (only needed when using HMA!)

Start the file "hma.bat" before the YT-Exploder. This will automatically open HMA! and enable the YT Exploder to perform the IP change on its own. Be sure to change the program path in the hma.bat if you have not installed the YT Exploder in the default order.

### **2. keywords.txt**

Here you define the keywords with which the YT-Exploder should search for your video. Write a keyword in each line.

The YT-Exploder will randomly select a keyword from the list to search your video organically. Choose your keywords so that your video can be found within the first 5 resulting pages. Therefor long tail keywords are th best one. (long tail keywords consist of several words, for example "youtube views watchtime").

## **3. randomsites.txt**

To simulate an organic search, you always need a page that you have visited before. For example, if you have a website that links to your video, it's a good idea to add it here. You can set as many "randomsites" as you want - one per line. You can also just leave it at the already suggested ones.**4. useragent.txt**

This file lists the different browsers that are simulated by the YT-Exploder. You don't need to change anything here.

### **II. the input mask**

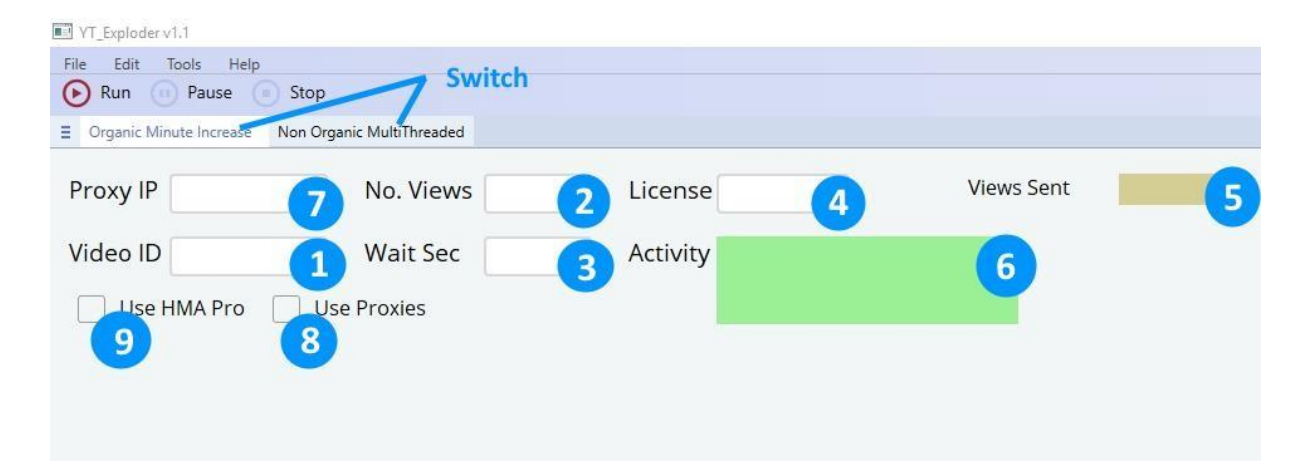

**1**. enter the ID (not the url) of your video here. The ID is the last part of the url, e.g.

url = https://youtu.be/Z3jhVHqd67g, then the...

ID = Z3jhVHqd67g

**2**. here you enter the number of views the YT-Exploder should execute for you.

**3**. Enter the watchtime/view in seconds, i.e. how long the YT-Exploder should watch the video. It is best to choose a bandwidth, e.g. 400-500, instead of a fixed value, as this is more like an organic behavior.

The maximum watchtime is 900 sec.

**4**. your license number is required for the start.

**5**. shows you how many views are already done.

**6**. shows you what the YT-Exploder is currently doing.

**7**. if you work with a proxy, you need the Proxy Gateway IP here. You can read more about the use of proxies in chapter IV.

If you work with a proxy, click on the checkbox "Use Proxies".

If you are working with the VPN HMA!, click on the checkbox "Use HMA Pro". You can learn more about the use of HMA! in Chapter V.

#### **III. storm proxies**

see also our article http://youtube-views.info/stormproxies/

If you want to work with stormproxies to encrypt your IP, you need the package "Backconnect Rotating Proxies", with 10 concurrent threads, that you can find here.

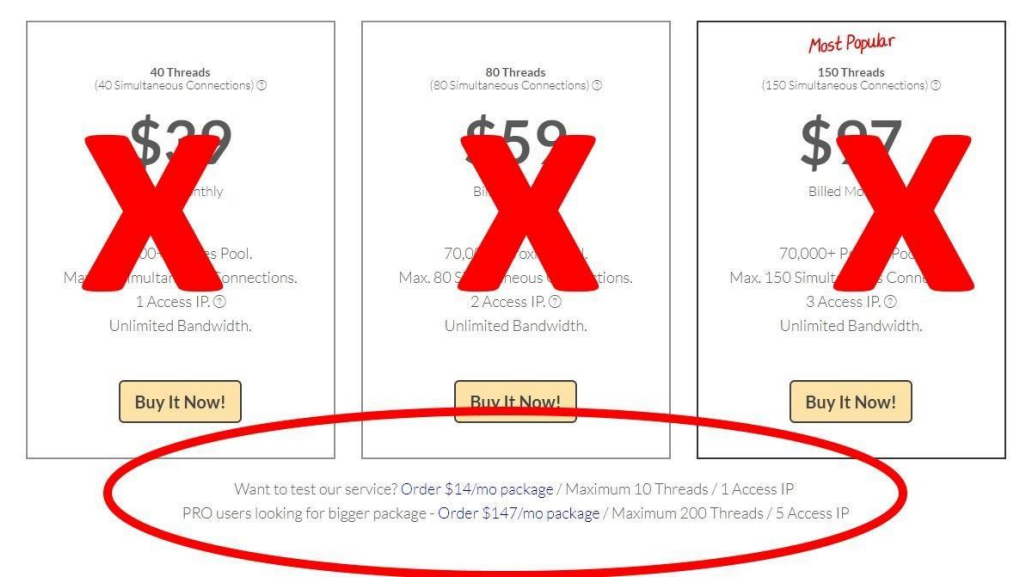

https://stormproxies.com/rotating\_reverse\_proxies.html#ordernow

For the normal case the small package with 10 threads should be more than enough. If you need more power, you can of course upgrade without any problems.

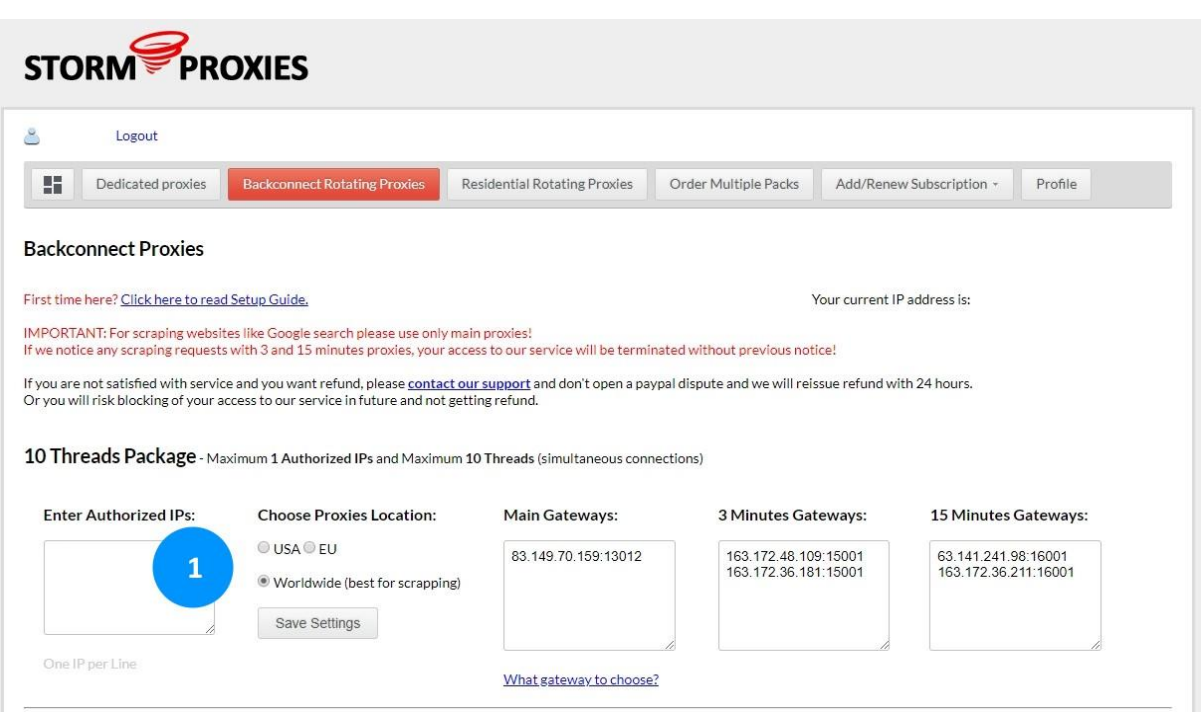

The proxy settings are very simple:

Under (1) enter the IP you want to encrypt - this is usually your own IP. Select your Proxies Location. Now you only need to enter the gateway of your choice in the YT Exploder.

## **3 Minutes and 15 Minutes Gateway:**

The number in minutes describes how often a new IP address is being used. We recommend the 15 minutes gateway, unless you work with short view times of less than 3 minutes. Then the 3 minute gateway is better suited.

### **IV. HMA!**

see also our article: http://youtube-views.info/hma-vpn/

A trial version of HMA! is available here: https://www.hidemyass.com/pricing

With the test version you get the download link to the current version 4.xxx. With this version, the focus is on easy operation and you can of course use it with the YT-Exploder. Simply start HMA!, set the few desired options, then start the YT-Exploder. The file "hma.bat" is not needed by the way.

For our purposes, however, we recommend version 2.8.xx, as it has considerably more settings options. You can install both versions, the download for version 2.8.xx can be found here:

https://support.hidemyass.com/hc/en-us/articles/203677047-HMA-Pro-VPN-v2-8-24-0- release-for-**Windows** 

In order for version 2.8.xxx to work with the YouTube Exploder, you must

- 1. start "hma.bat" before the YT-Exploder
- 2. make the following settings

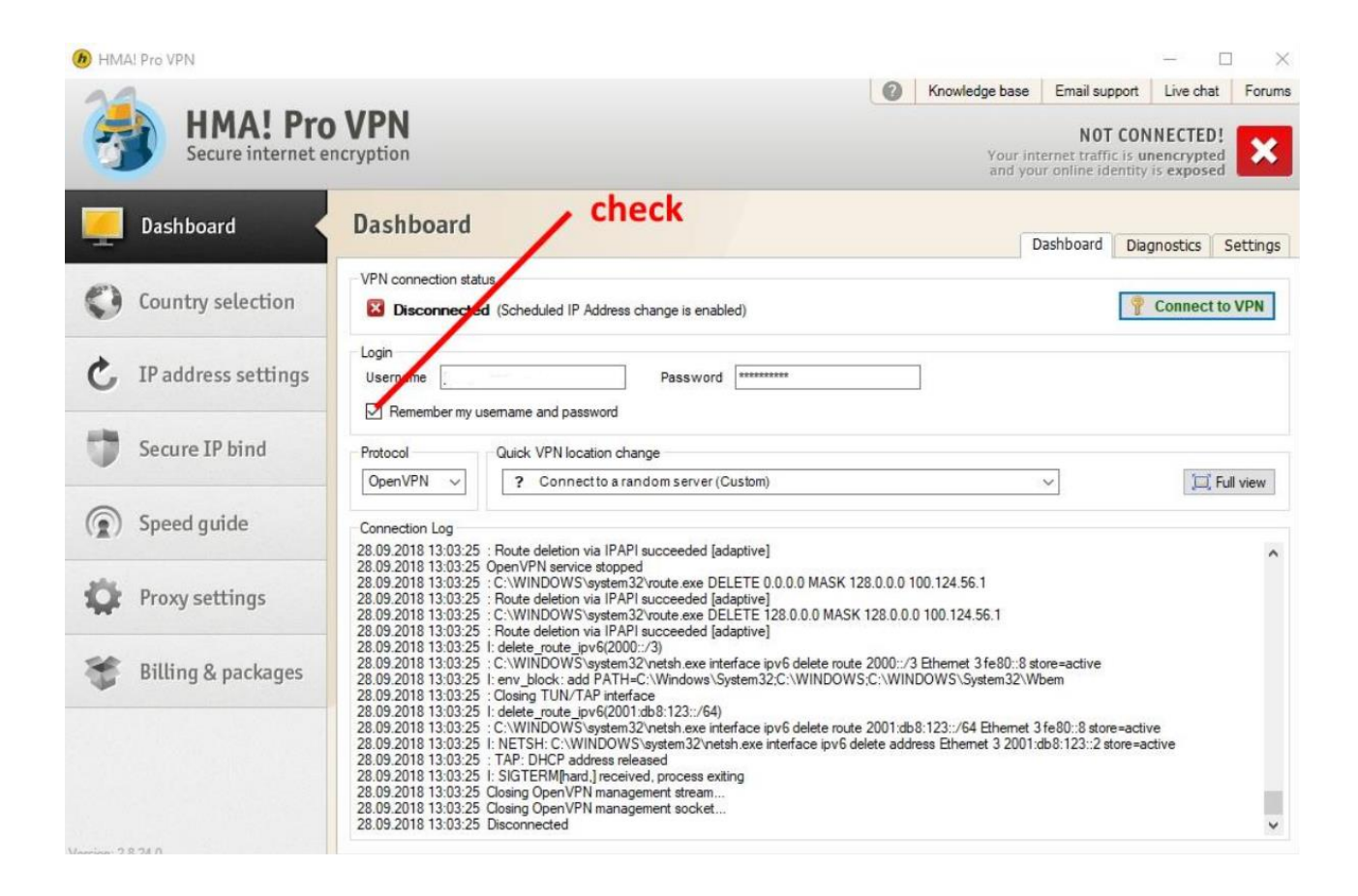

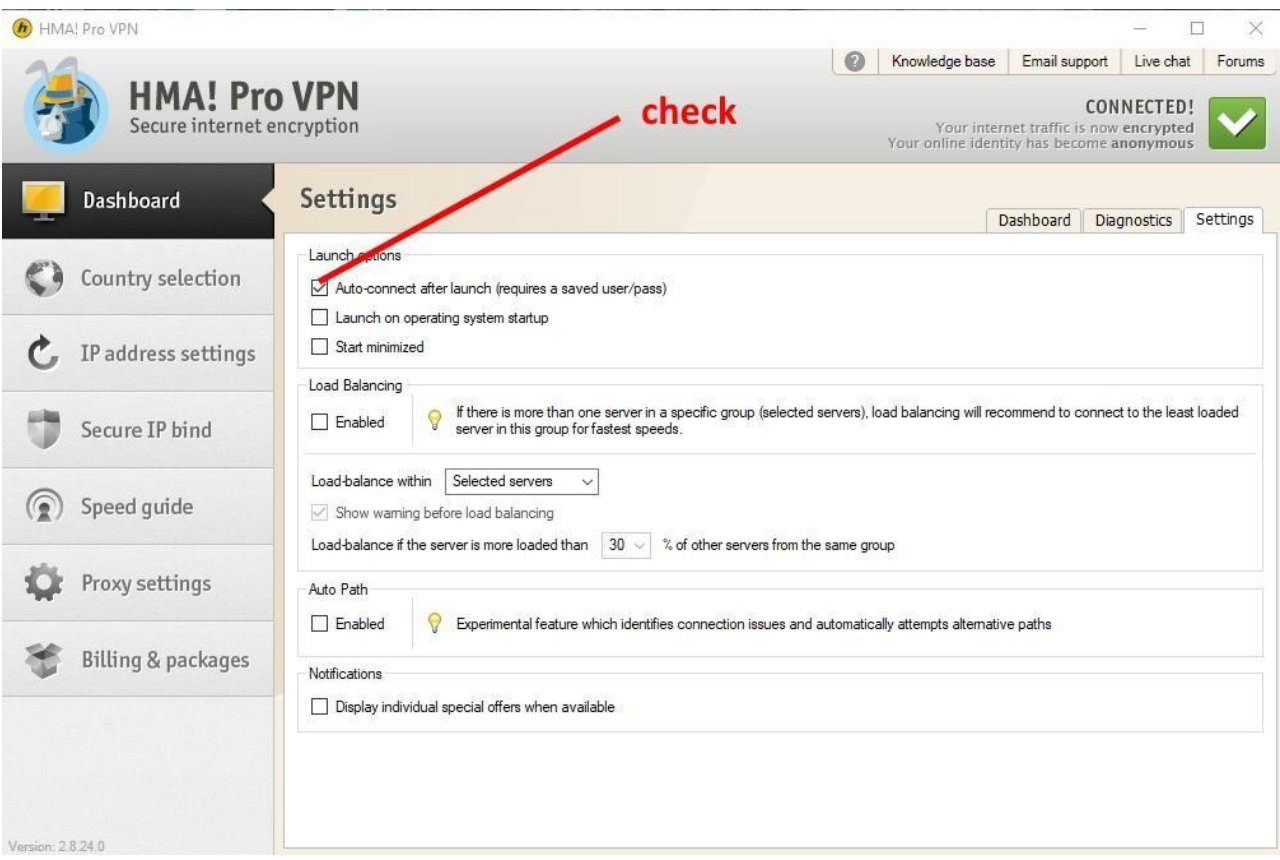

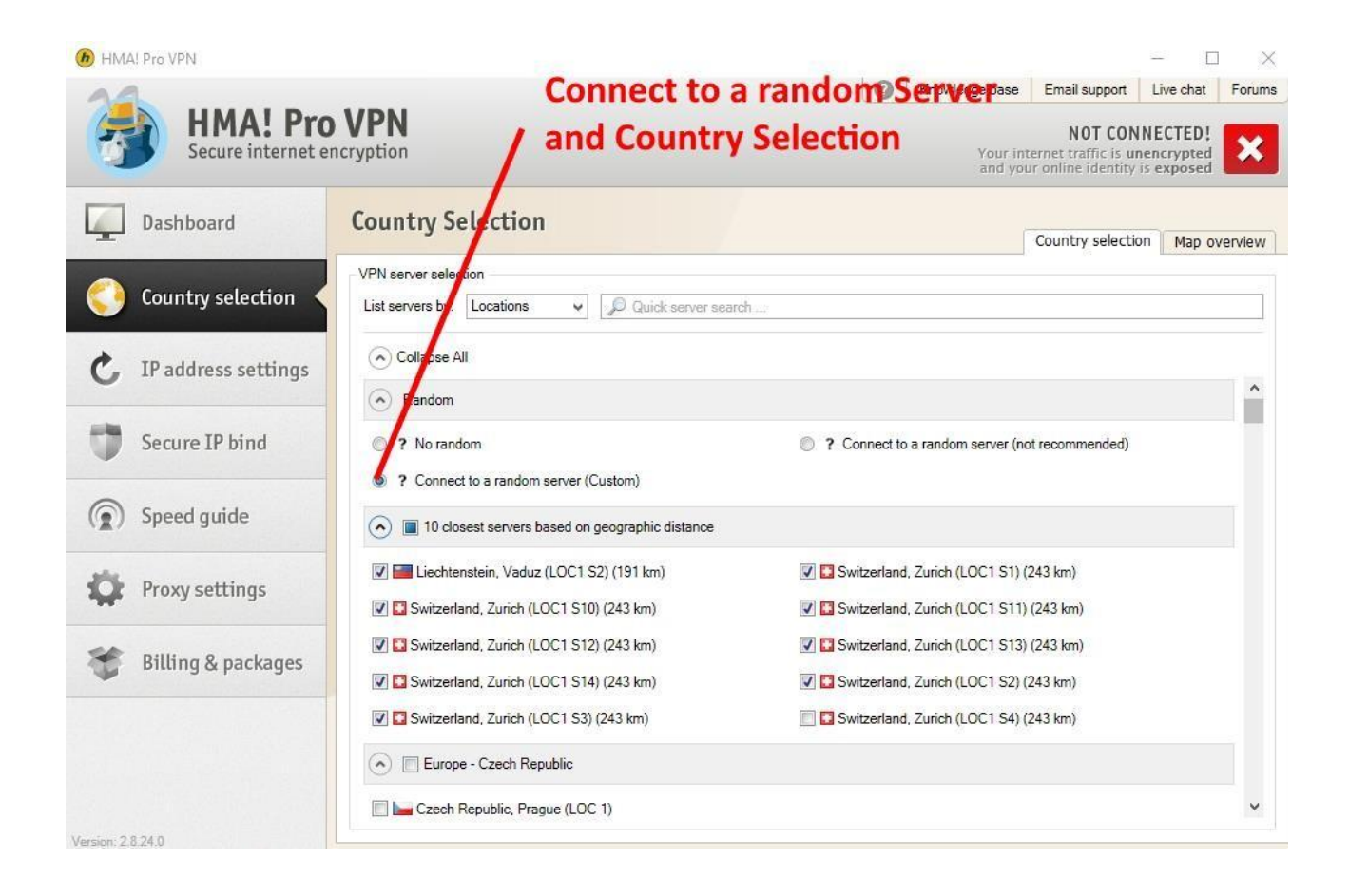

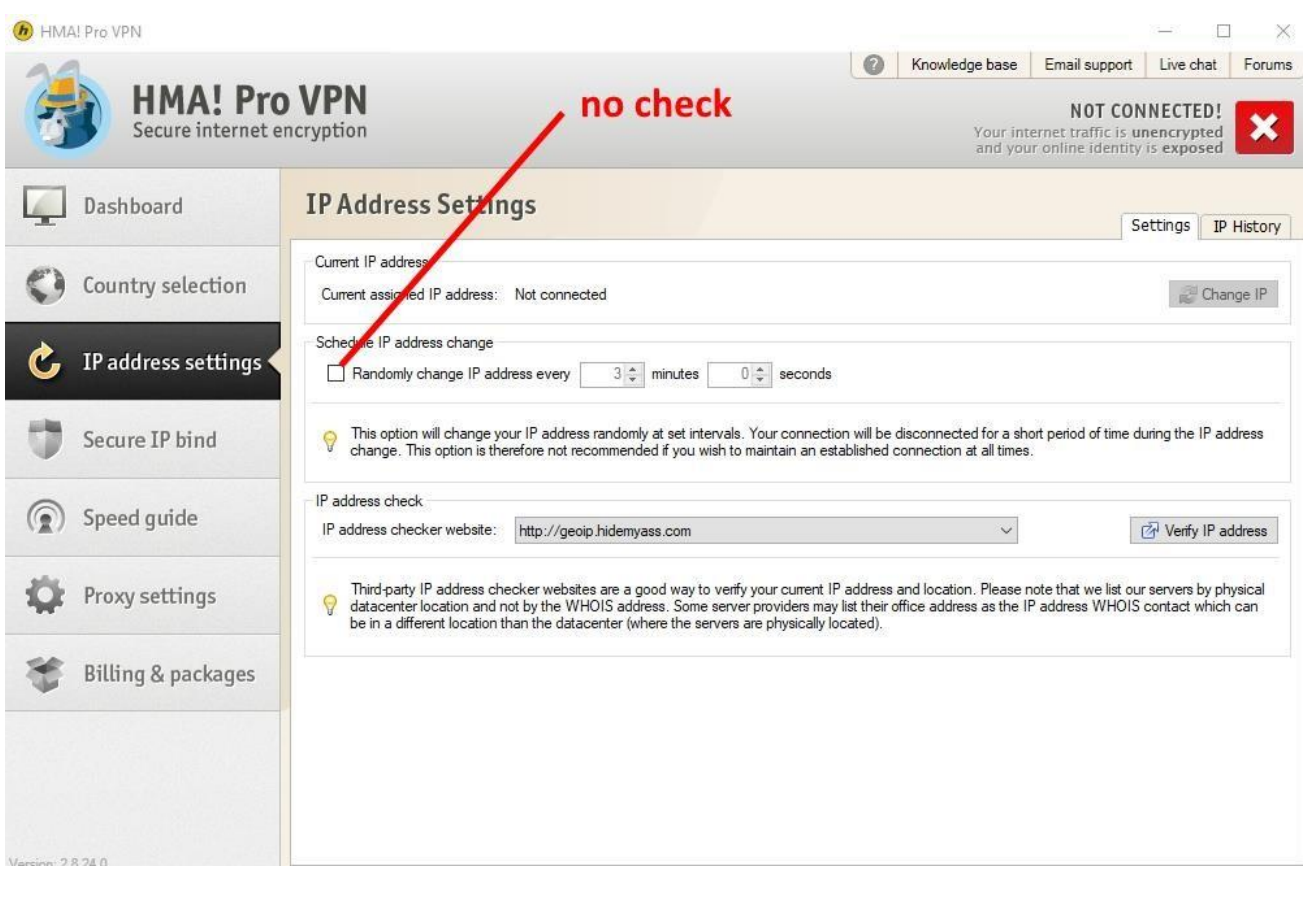